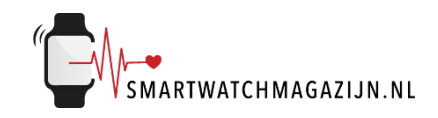

## **Handleiding**

## **P1 Special**

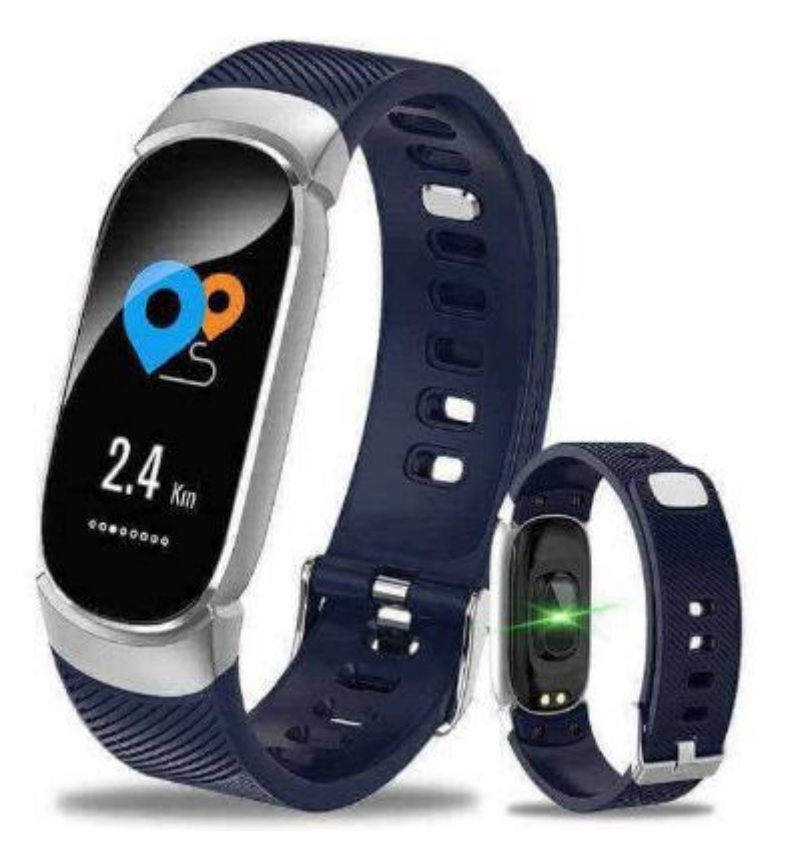

Copyright verklaring: © Smartwatchmagazijn.nl. Alle rechten voorbehouden. Niets uit deze uitgave mag worden verveelvoudigd, opgeslagen in een geautomatiseerd gegevensbestand, of openbaar gemaakt, in enige vorm of op enige wijze, hetzij elektronisch, mechanisch, door print-outs, kopieën, of op welke manier dan ook, zonder voorafgaande schriftelijke toestemming van de uitgever.

Hieronder een verkorte handleiding in het Nederlands voor de P1 Special

App downloaden + activity tracker aanmelden:

- 1. Laad de activity tracker eerst 1 tot 2 uur op als de batterij (bijna) leeg is
- 2. Zet bluetooth aan op de smartphone (indien dig nog niet aan staat).
- 3. Installeer de FunDo app op de smartphone (zie QR-code achterkant doos)
- 4. Open de app en geef de app de toestemmingen waar om gevraagd wordt voor een optimale werking
- 5. Geef de app toegang tot alles waar om gevraagd wordt voor een optimale werking
- 6. Kies "Meer" en daarna op "+Add device" om de app naar de activity tracker te laten zoeken
- 7. Selecteer "QW16" (dit is de fabrieksnaam van de P1 Special)

Wanneer de verbinding succesvol gemaakt is zie je onder "Mijn Apparaat" de naam "QW16" staan en zijn de datum en tijd van de activity tracker en smartphone gelijk aan elkaar.

Kijk bij verbindingsproblemen [hier](https://smartwatchmagazijn.nl/apps/help-center#hc-de-verbinding-tussen-de-smartwatch-en-mijn-smartphone-werkt-niet-goed-hoe-los-ik-dit-op) voor een oplossing.

App & activity tracker instellen naar persoonlijke voorkeuren en situatie:

- Druk in de app op "Me" + de profielfoto om alle persoonlijke informatie in te stellen
- Druk in de app op "Meer" + "Instellingen voor app-meldingen" om in te stellen voor welke apps je notificaties wilt ontvangen
- Druk in de app op "Meer" + "Sedentaire herinnering" om in te stellen dat je herinnerd wordt om dagelijks op tijd te bewegen
- Druk in de app op "Meer" + "Drinkwater herinneren eraan" om in te stellen dat je herinnerd wordt om dagelijks op tijd water te drinken
- Druk in de app op "Meer" + zet het schuifje aan achter "Steek je hand op" om ervoor te zorgen dat het display automatisch aan gaat bij het draaien van de pols
- Druk in de app op "Meer" + "Modus niet storen" om in te stellen wanneer je geen meldingen wilt ontvangen
- Druk in de app op "Meer" + "Unit settings" om de meeteenheden in te stellen

Activity tracker bedienen:

- Met de fysieke knop onderaan het scherm blader je door het menu door 1x kort er op te drukken
- Door deze knop langer in te drukken ga je terug naar het beginscherm of open je een submenu (indien aanwezig)
- Onder "More" zijn de volgende functies te vinden:
	- o FindPhone: voor het terugvinden van de smartphone
	- o Reset: om de activity tracker te resetten naar de fabrieksinstellingen
	- o Power Off: om de activity tracker uit te zetten.